# **SATELLINE-3ASd Epic Pro**

## **IP67 Radio Modem for harsh environment**

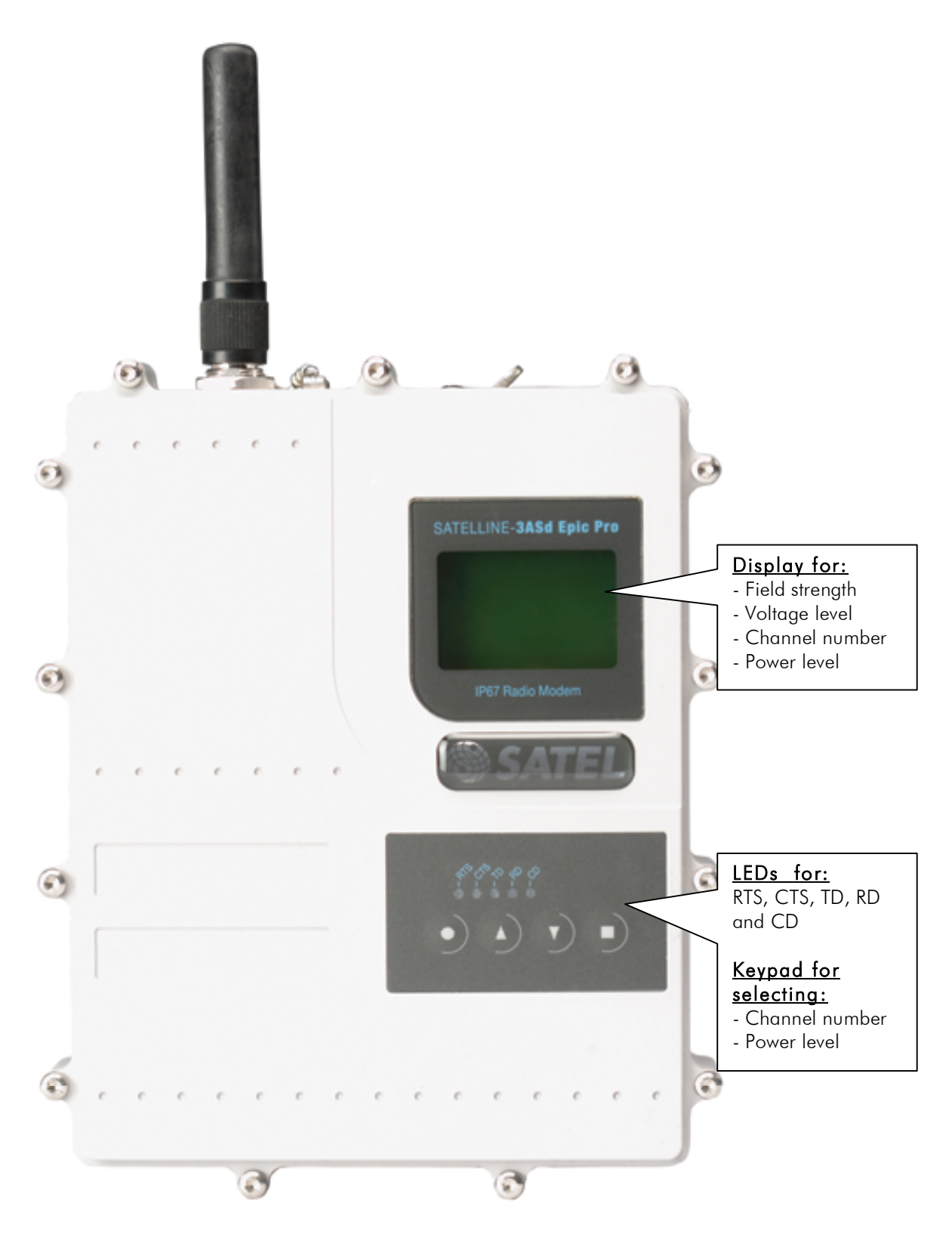

# **Table of contest**

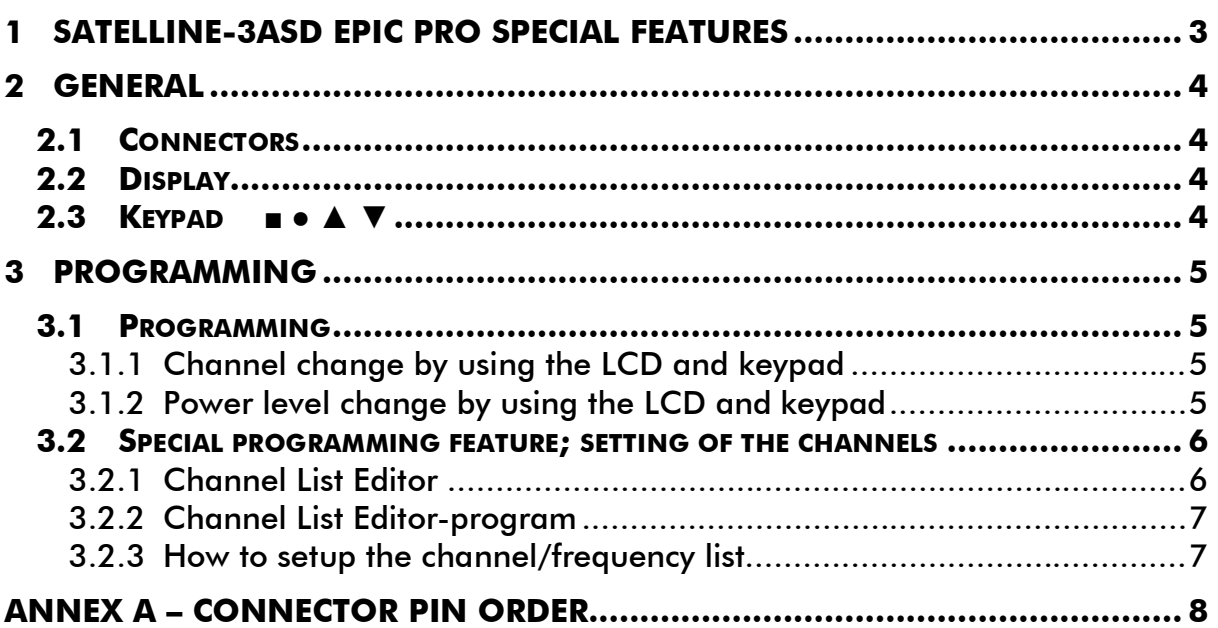

## **1 SATELLINE-3ASd Epic Pro special features**

SATELLINE-3ASd Epic Pro radio modem fulfils IP67 (NEMA 6) standard. With an IP67 rating a product will be totally protected against dust and remain completely sealed when immersed in water to a depth between 15 cm and 1 meter.

SATELLINE-3ASd Epic Pro modem is equipped with a high power 10 W transmitter. It was designed for easy mobile use in demands field conditions.

The SATELLINE-3ASd Epic Pro is equipped with a liquid crystal display (LCD) and a keypad, used to indicate the current operating status, as well as for changing the operating channel and power level of the radio modem.

The SATELLINE-3ASd Epic Pro exhibits a special "Dual Band" feature. The radio transceiver of the Dual Band version offers as an option two 2 MHz frequency bands, tuned at the factory with maximum separation of 15 MHz between the highest and the lowest frequency. The radio modem can be reprogrammed to operate at any channel within those two bands.

### **2 General**

### **2.1 Connectors**

The device adopts a high standard Lemo compatible waterproof 8-pin data connector. Antenna connector type is 50 ohm TNC female.

### **2.2 Display**

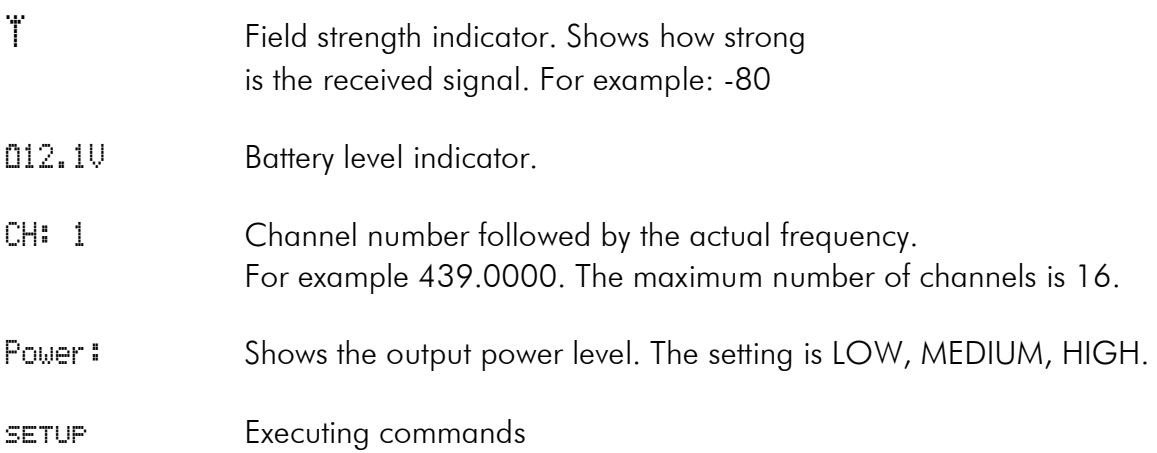

### **2.3 Keypad** ■ ● ▲ ▼

Buttons for changing settings.

▲ ▼ For moving the cursor up and down.

### **3 Programming**

### **3.1 Programming**

Normal programming is done in "programming mode". All standard programming features can be found on the SATELLINE-3AS(d), 869 and Epic user guide.

The radio modem will switch into the programming mode by connecting the Mode pin to the ground. This is easily done by using the NARS-ST adapter cable together with the NARS-1F-4A interface adapter. More information available from your local SATEL distributor.

### **3.1.1 Channel change by using the LCD and keypad**

- 1. Press  $\blacksquare =$  Setup. Wait a moment until the display changes.
- 2. Press ■= Select
- 3. Pressing of the  $\blacktriangle \blacktriangledown$  -buttons will change the channel number. Select channel and press  $\blacksquare =$  Set, press  $\blacksquare =$  Exit, press  $\blacksquare =$  YES. The new settings are now saved to the memory.

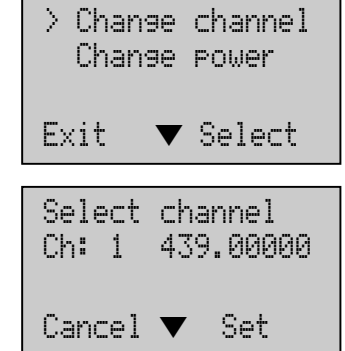

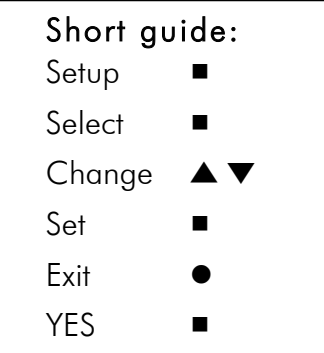

### **3.1.2 Power level change by using the LCD and keypad**

- *1. Press* ■*= Setup. Wait a moment until the display changes*
- *2. Press* ▼ *and press* ■*= Select.*
- *3.* ▲ ▼ *will change the power level.*

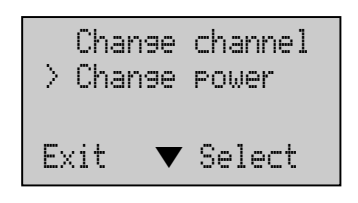

*4. Select the power and press* ■*= Set, press*●*= Exit,* 

*press* ■*=YES.*

*The new settings are now saved to the memory.*

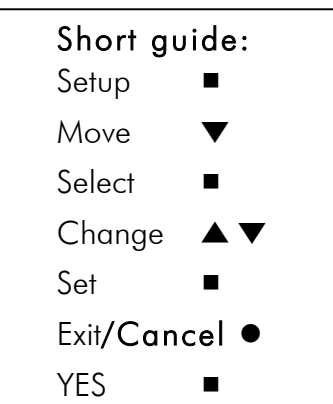

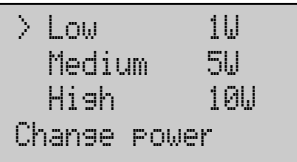

 $\overline{\phantom{a}}$ 

*NOTE! If the Cancel or Exit is pressed before saving (*■*=YES) there will be no changes and the previous settings will remain valid.*

### **3.2 Special programming feature; setting of the channels**

The only special programming feature is setting of the channels. The maximum number of channels is 16 pcs. The channel programming can be done using the Channel List Editorprogram. The device must not be in the programming mode.

The channels / frequencies can be pre-programmed by SATEL or SATEL distributor. The end user may only change the channel number for the desired channel.

### **3.2.1 Channel List Editor**

The frequencies for the channels are set by a special Channel List editor -program.

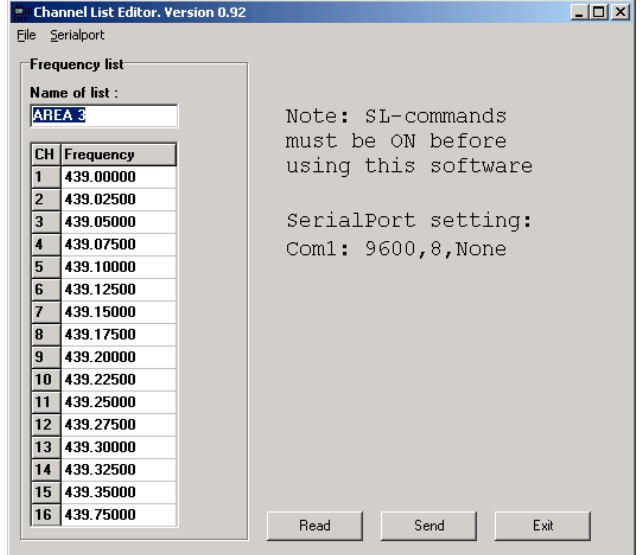

#### **3.2.2 Channel List Editor-program**

### 1. File

Open. Opens the already saved list from the file. Save. Saves the list to the file. Exit. Exits the program.

### 2. Serial Port

Port Com1...., Baud Rate, Data Bits, Parity.

#### 3. Frequency List

Name of the List= any name (anything that helps when using different lists). CH= Channel number that will be seen on the Radio Modem's display for the user.

Frequency=the frequency for the selected channel, for example: 439.32500

#### 4. Read

When selected, the program will read the list from the radio modem.

### 5. Send

When selected, the list will be sent to the radio modem.

#### 6. Exit

When selected, the program will exit.

### **3.2.3 How to setup the channel/frequency list**

- 1. Select the Com-port and check that the other parameters are same as modem settings. (for example: 9600, 8, None).
- 2. Key in the frequencies. Please, note that the list must be started from CH 1, followed by CH 2 etc. There cannot be empty blocks in between the channels.
- 3. When all frequencies are done it is recommended to save the file. Select File -> Save and browse the folder to be saved.
- 4. In order to send the setup to the radio modem, press Send. When the programming is done the following note will appear.
- 5. If there is something wrong, the following note will appear.

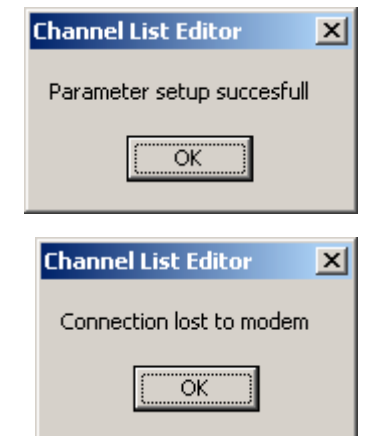

# **ANNEX A – Connector Pin Order**

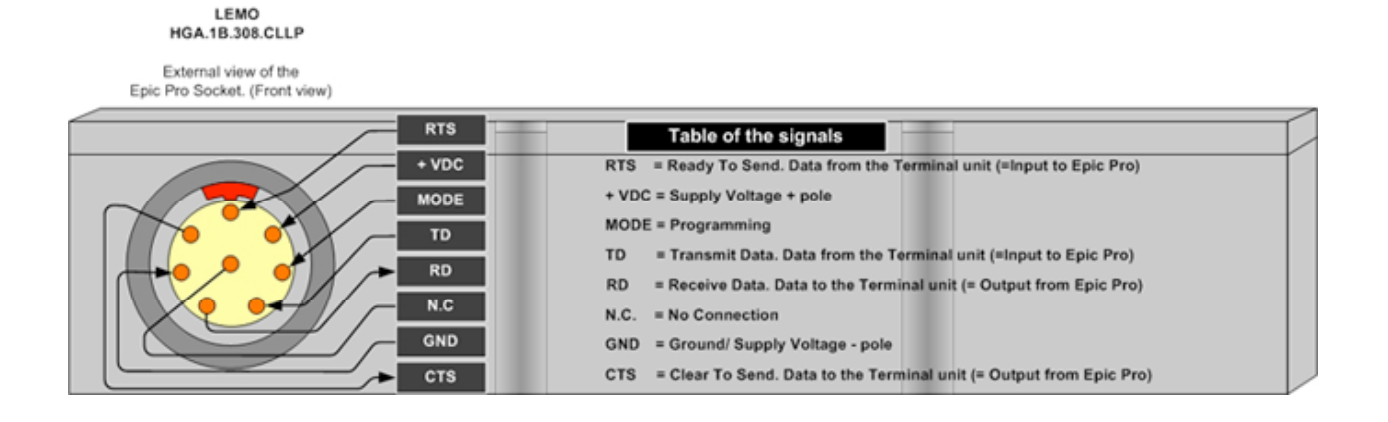

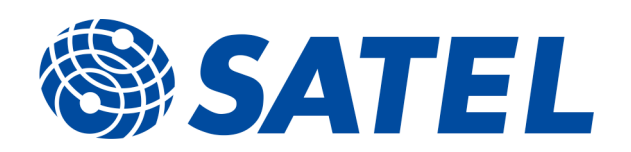

SATEL Oy P.O.Box 142, FI-24101 SALO, FINLAND Tel. +358 2 777 7800, Fax. +358 2 777 7810 info@satel.com www.satel.com